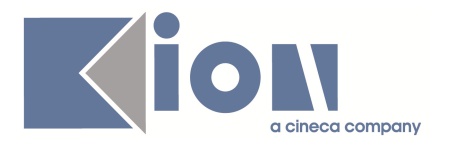

# **Note di Rilascio ESSE3 Versione 9.10.03 e 9.11.00**

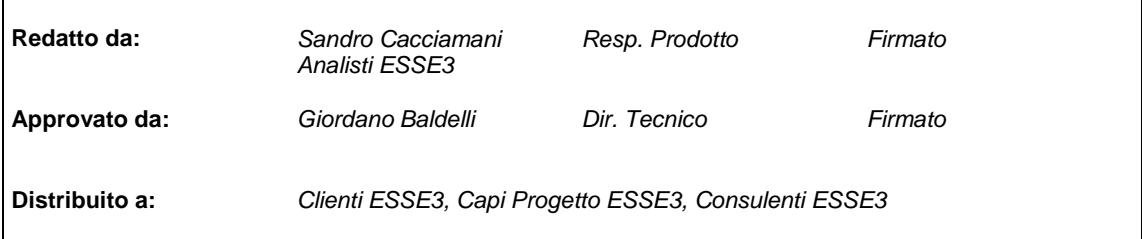

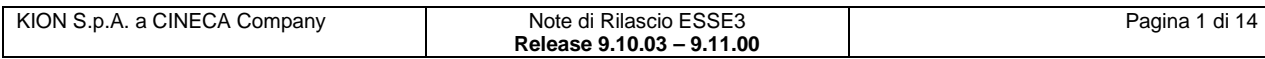

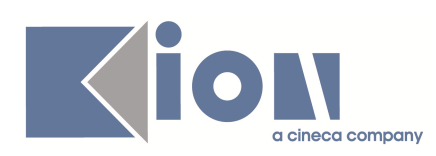

#### **INDICE**

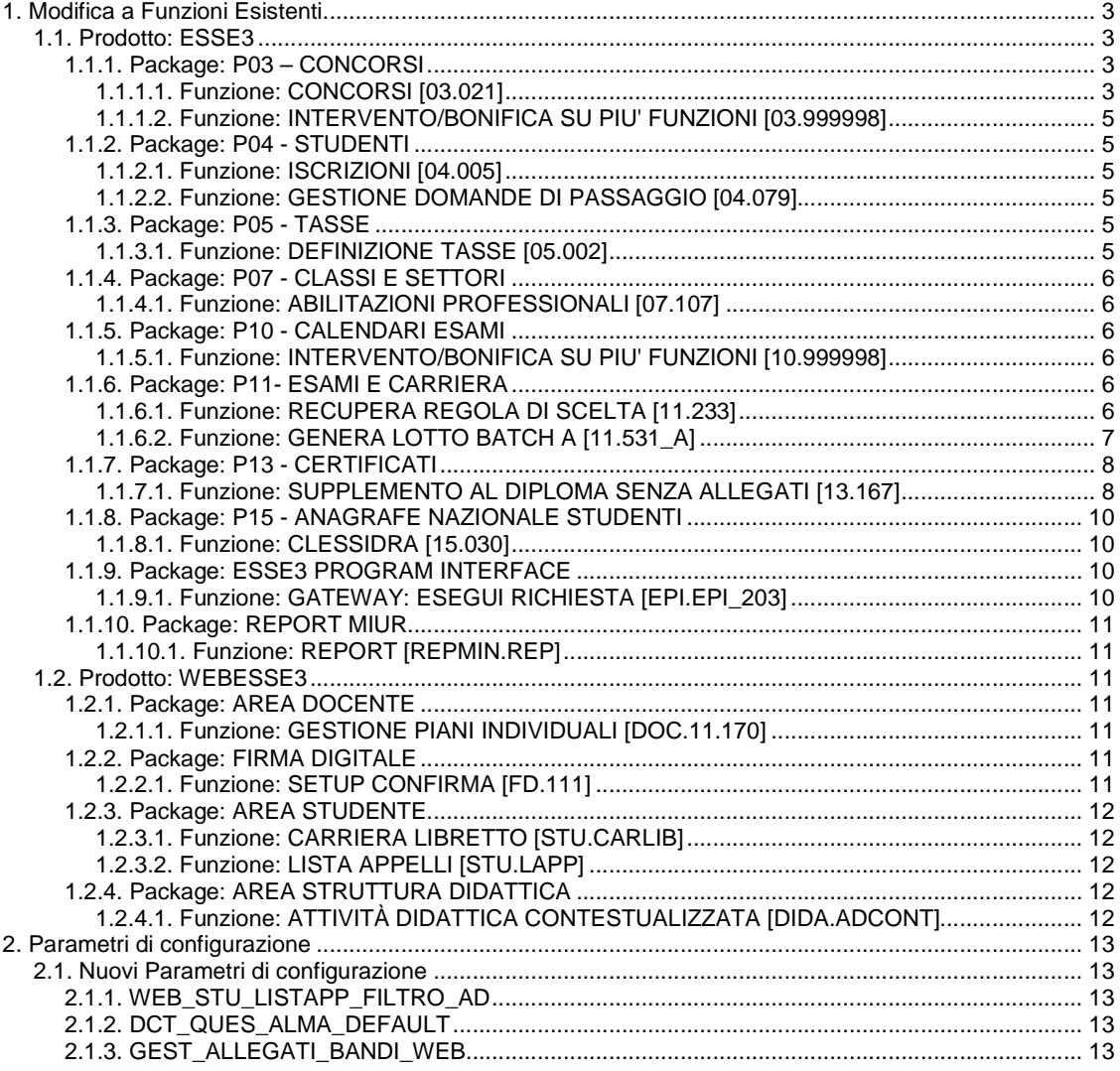

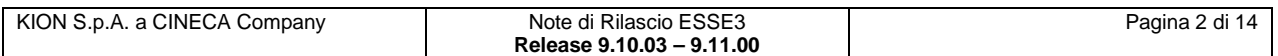

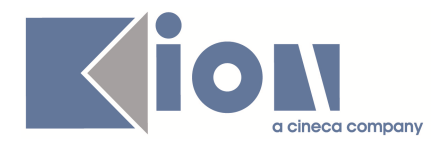

## **1. Modifica a Funzioni Esistenti**

### **1.1. Prodotto: ESSE3**

### **1.1.1. Package: P03 – CONCORSI**

#### **1.1.1.1. Funzione: CONCORSI [03.021]**

#### **1.1.1.1.1. [ID GS:78345] – Rel. 9.11.00**

Dalla versione 9.11.00 è stata integrata nel modulo concorsi la possibilità di gestire l'invio automatico di una e-mail al termine dell'iscrizione al concorso.

L'e-mail è inviata al termine della procedura di iscrizione al concorso, per tutte le tipologie di concorso, eseguite:

- tramite ESSE3 client
- tramite WebEsse3, vecchia procedura
- tramite WebEsse3, nuova procedura

Per abilitare per un concorso l'invio dell'e-mail è necessario configurare, nella maschera "**Concorsi**", l'evento di invio e-mail da invocare:

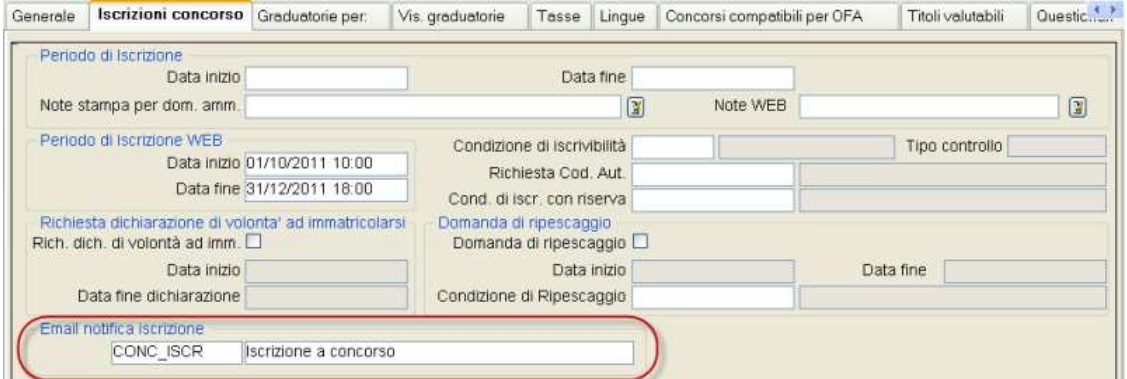

Attualmente è possibile utilizzare i seguenti eventi:

- CONC\_ISCR: evento generico per concorsi di ammissione
- CONC\_ISCR\_VAL: evento generico per concorsi di valutazione
- CONC\_ISCR\_ESASTA: evento generico per esami di stato
- CONC\_ISCR\_DOTT: evento per iscrizioni a concorsi per Dottorati di Ricerca<br>- CONC\_ISCR\_MASTER: evento per iscrizioni a concorsi per Master
- CONC\_ISCR\_MASTER: evento per iscrizioni a concorsi per Master

Prima di utilizzare l'invio dell'e-mail vi invitiamo a verificare ed eventualmente personalizzare il testo che sarà inviato.

Per farlo occorre utilizzare la maschera "**Eventi applicati e canali tematici**", recuperando i diversi eventi:

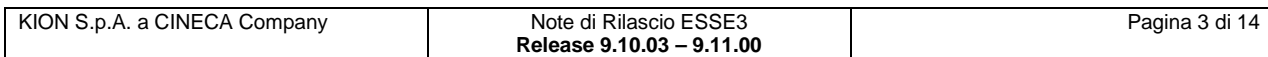

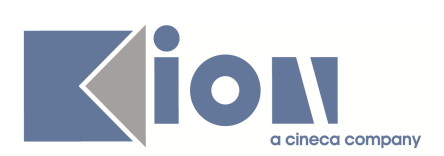

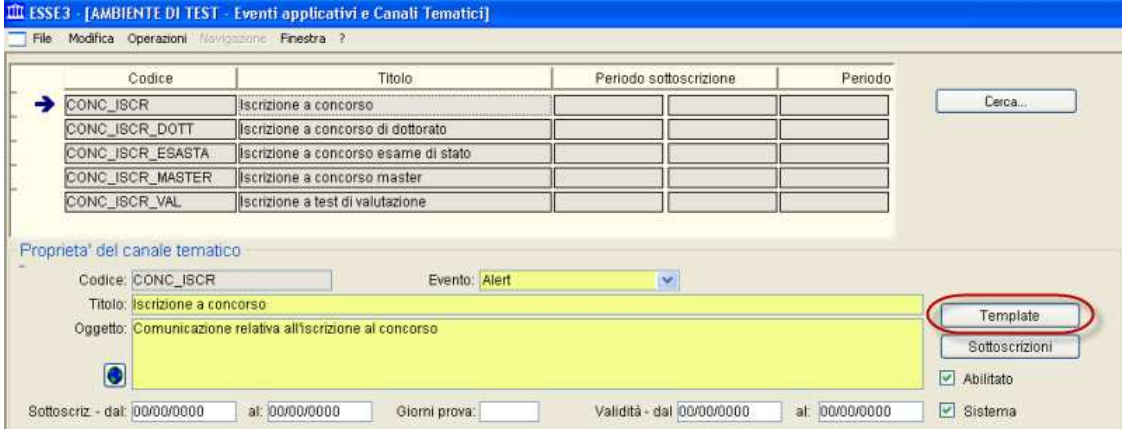

Scelto l'evento, utilizzando il pulsante "**Template**" si accede alla maschera tramite la quale visionare il template di comunicazione di default fornito da ESSE3 o procedere con la personalizzazione dello stesso:

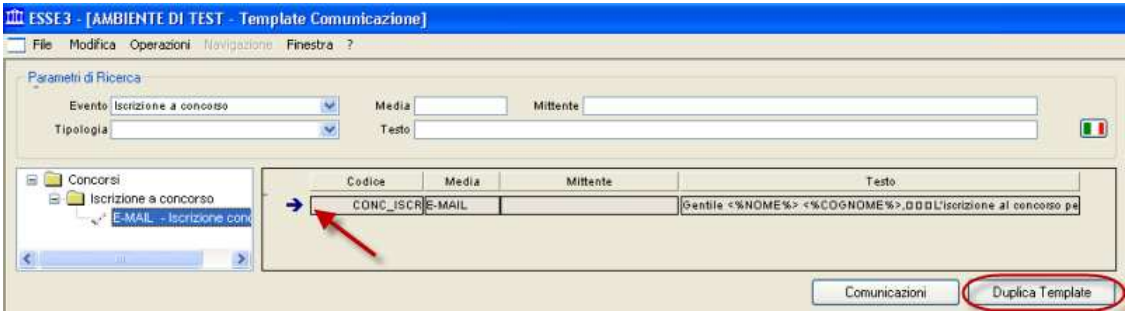

Se si vuol visionare il testo della comunicazione standard è necessario effettuare un doppio click sul template visualizzato.

Se si vuol personalizzare il testo occorre premere il pulsante "**Duplica template**".

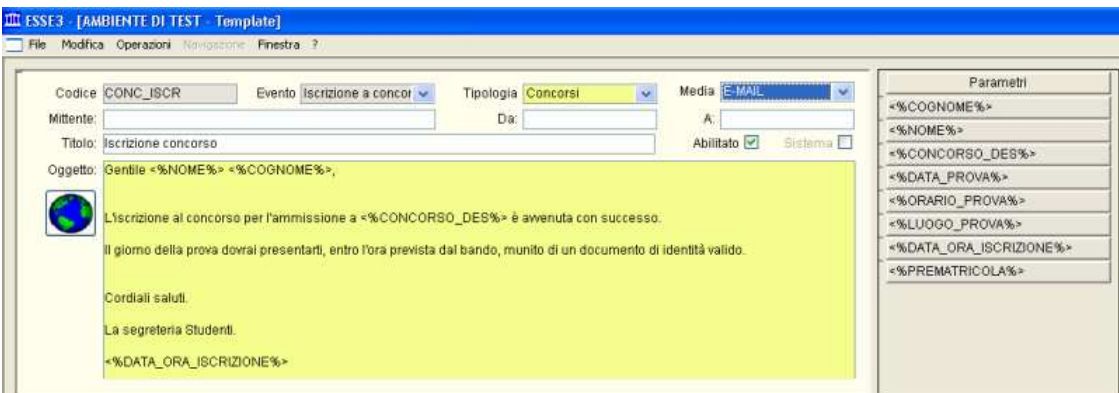

All'interno del testo della comunicazione è possibile usare dei parametri sostituiti automaticamente dal sistema, utilizzando la sintassi <%NOME\_PARAMETRO%>:

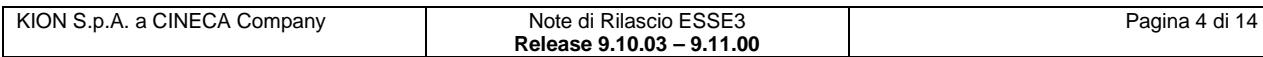

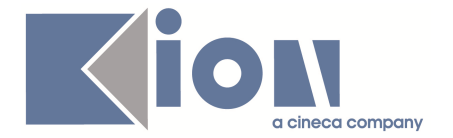

- COGNOME
- NOME
- CONCORSO\_DES: nome del concorso
- DATA\_PROVA: data della prima prova o turno assegnato al candidato
- ORARIO\_PROVA: orario della prima prova o turno assegnato al candidato
- LUOGO\_PROVA: luogo della prima prova o turno assegnato al candidato
- DATA\_ORA\_ISCRIZIONE: date e orario dell'iscrizione al concorso
- **PREMATRICOLA**

Per gli Atenei che avevano già delle personalizzazioni per gestire l'invio delle e-mail è stato inserito automaticamente il testo della e-mail come gestito attualmente dall'Ateneo.

#### **1.1.1.2. Funzione: INTERVENTO/BONIFICA SU PIU' FUNZIONI [03.999998]**

#### **1.1.1.2.1. [ID GS:78188] – Rel. 9.10.03**

In tutte le maschere dell'area concorsi sono stati inseriti, in corrispondenza di campi testuali estesi, il pulsante che consente la modifica dei testi tramite un'apposita maschera che mostra il testo in formato esteso.

### **1.1.2. Package: P04 - STUDENTI**

#### **1.1.2.1. Funzione: ISCRIZIONI [04.005]**

#### **1.1.2.1.1. [ID GS:77813] – Rel. 9.11.00**

Con la corrente versione è stata introdotta la possibilità di configurare la copia delle borse di studio a livello di tipo corso di studio.

Nella funzionalità **'Tipi corso'** è stata introdotta la gestione della configurabilità dettagliando:

- attiva copia delle borse di studio
- attiva copia delle borse di studio solo se sono attive
- attiva copia delle borse di studio solo se sono ministeriali

#### **1.1.2.2. Funzione: GESTIONE DOMANDE DI PASSAGGIO [04.079]**

#### **1.1.2.2.1. [ID GS:71193] – Rel. 9.11.00**

Con la corrente versione è stata introdotta la possibilità di filtrare la ricerca delle domande di passaggio di corso introdotte da web in base alla facoltà di partenza e di destinazione del passaggio.

### **1.1.3. Package: P05 - TASSE**

#### **1.1.3.1. Funzione: DEFINIZIONE TASSE [05.002]**

#### **1.1.3.1.1. [ID GS:78260] – Rel. 9.10.03**

Da questa versione è possibile associare le tasse di mora anche alla scadenza "**PIANO**", che rappresenta il termine per la presentazione del piano di studi.

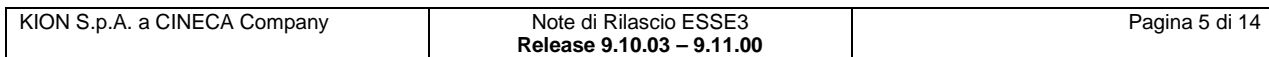

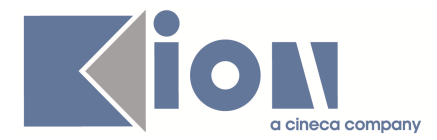

### **1.1.4. Package: P07 - CLASSI E SETTORI**

#### **1.1.4.1. Funzione: ABILITAZIONI PROFESSIONALI [07.107]**

#### **1.1.4.1.1. [ID GS:78476] – Rel. 9.11.00**

Aggiunta all'anagrafica delle abilitazioni professionali l'abilitazione **85 - Assistente sanitario**.

### **1.1.5. Package: P10 - CALENDARI ESAMI**

#### **1.1.5.1. Funzione: INTERVENTO/BONIFICA SU PIU' FUNZIONI [10.999998]**

#### **1.1.5.1.1. [ID GS:78073] – Rel. 9.10.03**

Sono stati rimossi i campi obsoleti dalla tabella delle prenotazioni (p10\_app\_lista)

- cds\_stu\_id, aa\_ord\_stu\_id, pds\_stu\_id,ad\_stu\_id => insieme con il campo stu\_id rappresentava la FK logica verso il libretto (p11\_ad\_sce) è stata sostituita dalla sequenza p10 app\_lista.adreg\_id = p11\_ad\_reg.adreg\_id => p11\_ad\_reg.adsce\_id = p11\_ad\_sce.adsce\_id
- rifiutato\_flg => campo obsoleto

### **1.1.6. Package: P11- ESAMI E CARRIERA**

#### **1.1.6.1. Funzione: RECUPERA REGOLA DI SCELTA [11.233]**

#### **1.1.6.1.1. [ID GS:75786] – Rel. 9.10.03**

Per mantenere la coerenza con UGOV Didattica è stata modificata la logica di selezione del flag Controllo Anno di offerta del blocco delle regole di scelta

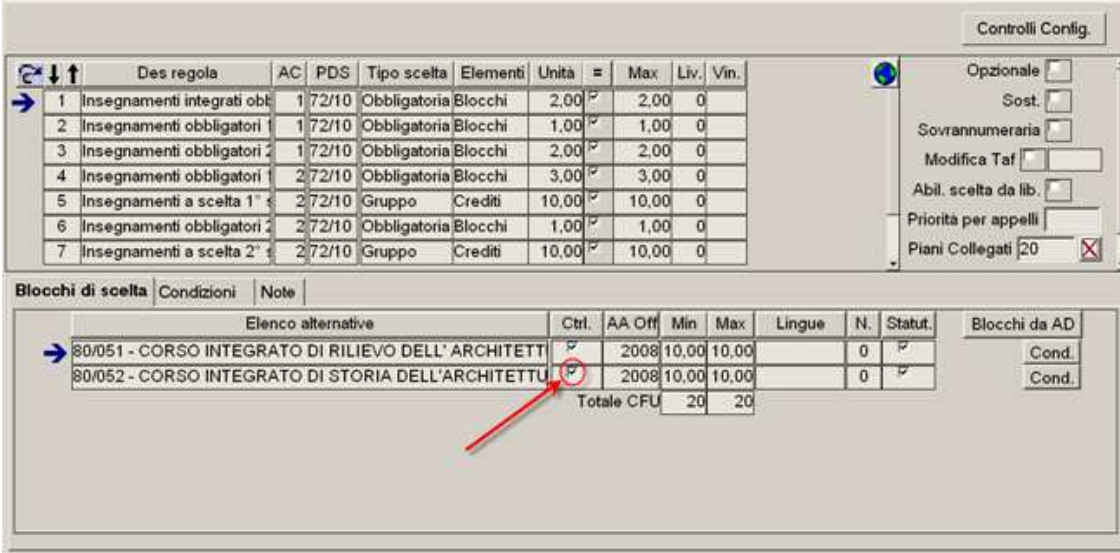

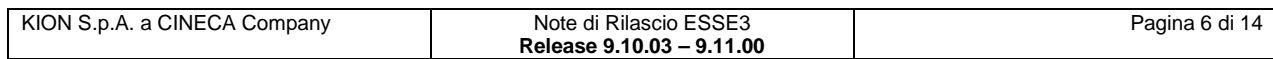

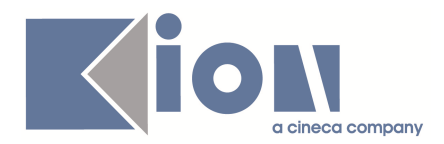

Questo flag controlla la presenza in libretto delle attività didattiche per visualizzarle (solo se la contestualizzazione dell'attività didattica è uguale a quella del blocco), prima della modifica il flag era alzato sugli anni di offerta (del blocco) che erano minori dell'anno di revisione.

Il controllo è stato cambiato nel seguente modo

- Anno Offerta Blocco < Anno Offerta Revisione => Flag Abilitato, default a 1
- Anno Offerta Blocco = Anno Offerta Revisione => Flag Abilitato, default a 0
- Anno Offerta Blocco = Anno Offerta Revisione => Flag Disabilitato, default a 0

questa modifica consente di rendere consistente il flag con la didattica previsionale.

#### **1.1.6.2. Funzione: GENERA LOTTO BATCH A [11.531\_A]**

#### **1.1.6.2.1. [ID GS:76587] – Rel. 9.11.00**

E' stato aggiunto un parametro sulla tabella **tipi\_gest\_app** per fare in modo di controllare che siano presenti un numero minimo di docenti per poter generare un verbale dal calendario esami web.

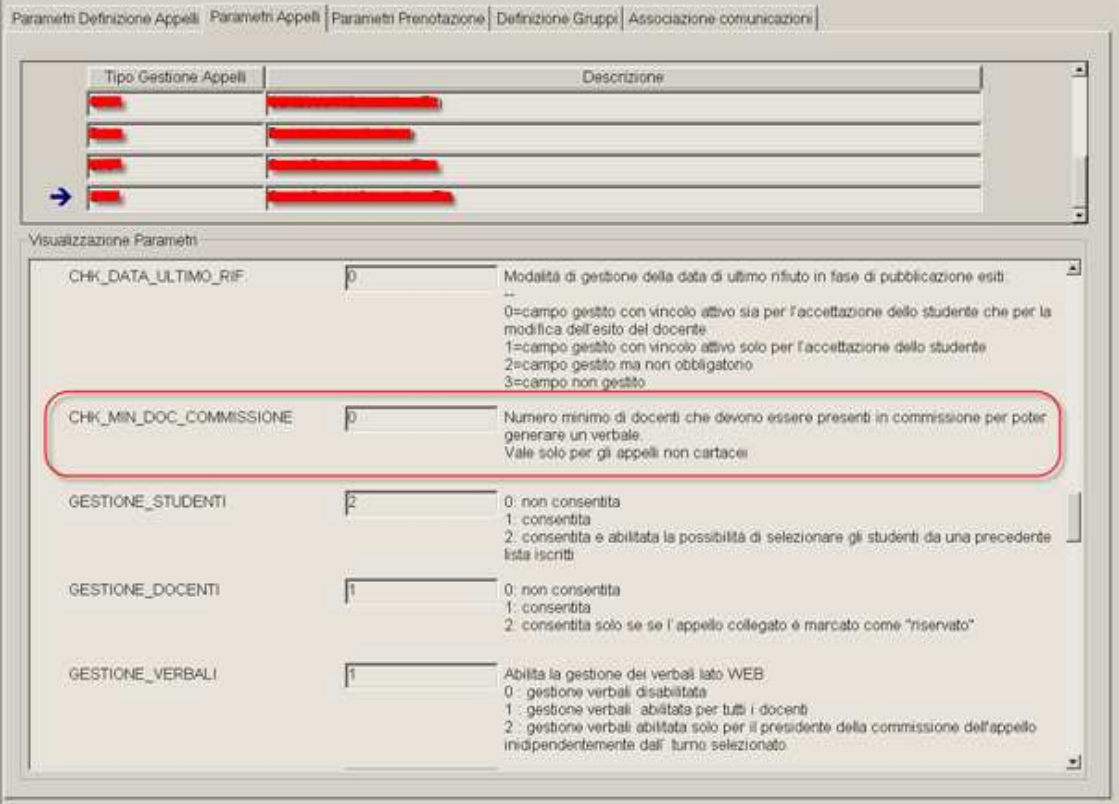

Il valore di default è 0 (controllo disabilitato). Un valore > 0 indica il numero minimo di docenti che devono essere presenti nella commissione.

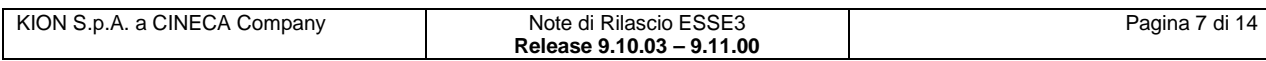

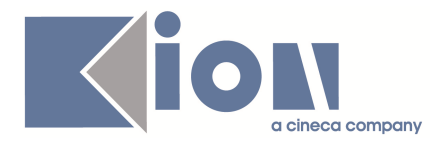

### **1.1.7. Package: P13 - CERTIFICATI**

#### **1.1.7.1. Funzione: SUPPLEMENTO AL DIPLOMA SENZA ALLEGATI [13.167]**

#### **1.1.7.1.1. [ID GS:75376] – Rel. 9.11.00**

Sono state effettuate alcune attività evolutive sulla stampa del *Diploma Supplement*, molte delle quali gestibili tramite apposite configurazioni a livello di stampa.

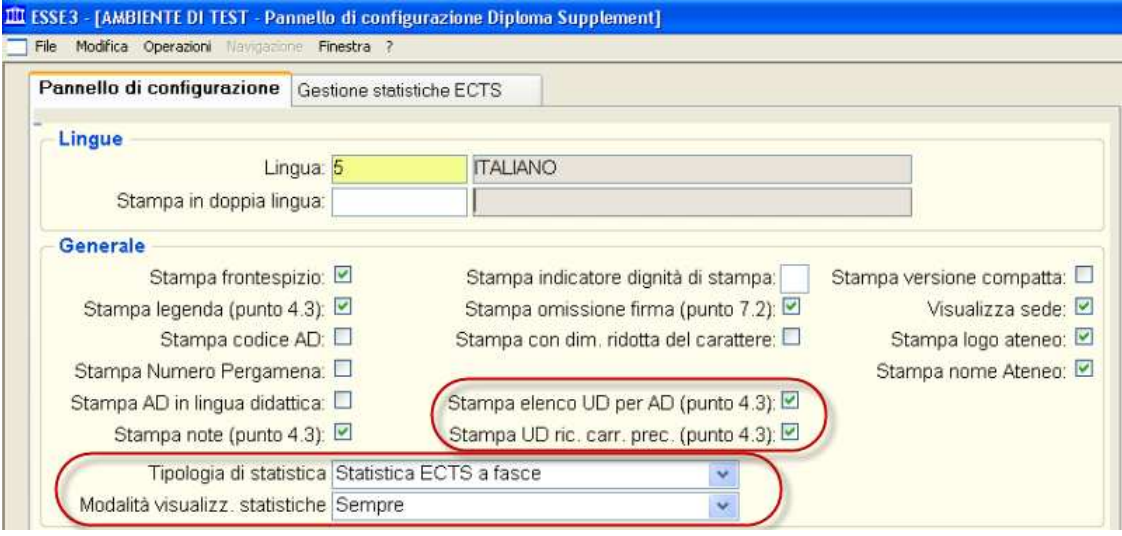

**Stampa elenco segmenti/UD nel punto 4.3** 

Stampa elenco UD per AD (punto 4.3): ☑

Tramite il flag è possibile decidere se nella stampa del punto 4.3, contenente l'elenco delle attività didattiche sostenute dallo studente, occorre stampare per le attività didattiche formate da più di una unità didattica o segmento, l'elenco delle informazioni relative ai singoli segmenti.

#### **Stampa elenco segmenti/UD nel punto 4.3 per attività didattiche riconosciute da carriera precedente**

Stampa UD ric. carr. prec. (punto 4.3): L

Tramite il flag è possibile decidere se nella stampa del punto 4.3, contenente l'elenco delle attività didattiche sostenute dallo studente, occorre stampare per le attività didattiche riconosciute da una carriera precedente formate da più di una unità didattica o segmento, l'elenco delle informazioni relative ai singoli segmenti.

#### **Nuova gestione calcolo delle statistiche ECTS**

Per aderire alle nuove linee guida ECTS, che richiedono di mostrare nel Diploma Supplement e nel Trascript of Records le statistiche delle votazioni degli esami di profitto e finali non più suddivise per le 5 fasce ECTS ma con il dettaglio delle votazioni del sistema universitario nazionale, sono stati realizzati alcuni interventi che consento agli atenei di decidere se e quale statistica utilizzare.

A livello di **calcolo statistiche ECTS** sono ora memorizzate le informazioni:

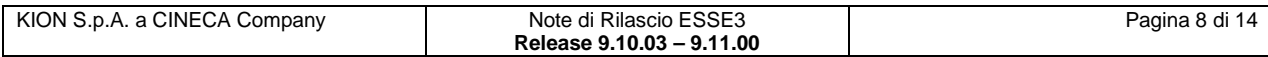

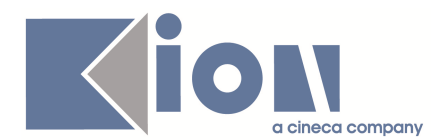

- aggregate e gestite relativamente alla distribuzione statistica nelle 5 fasce ECTS
- disaggregate e gestite relativamente alla distribuzione per la singola votazione

Tali informazioni sono calcolate automaticamente dal sistema, tramite la maschera **"Elabora statistiche ECTS"**.

Tramite la maschera **"Gestione statistiche ECTS"** è inoltre possibile visionare ed eventualmente modificare le statistiche elaborate dal sistema:

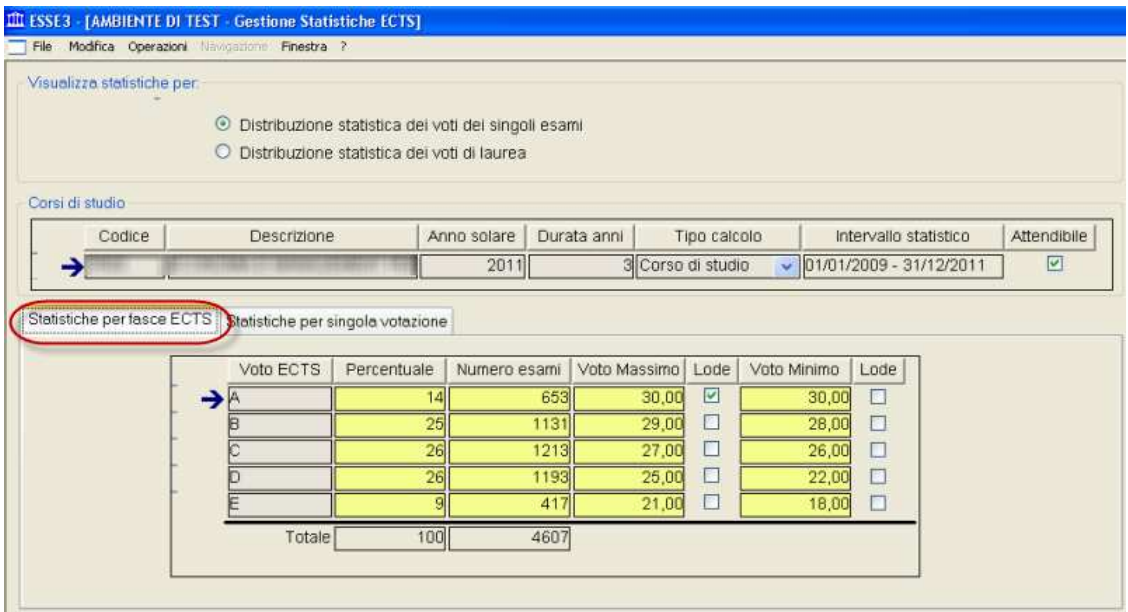

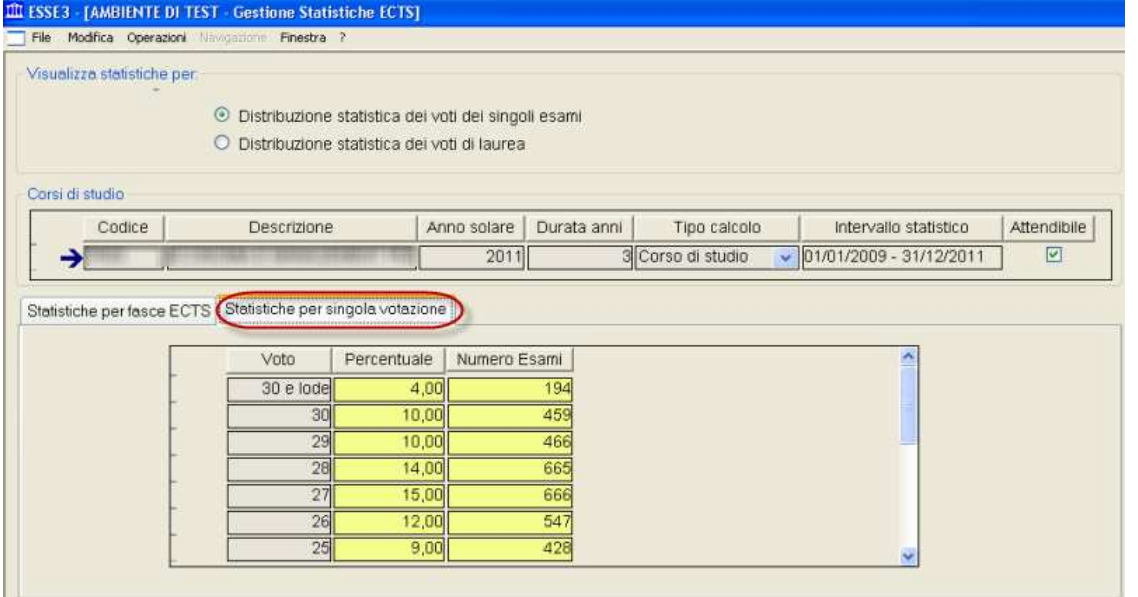

A livello di pannello di configurazione è poi possibile definire quale statistica utilizzare a livello di stampa:

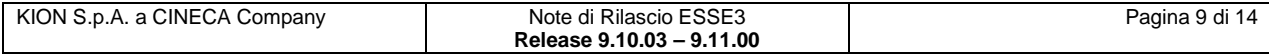

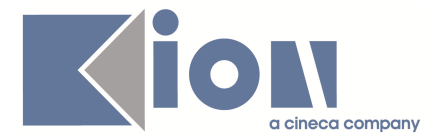

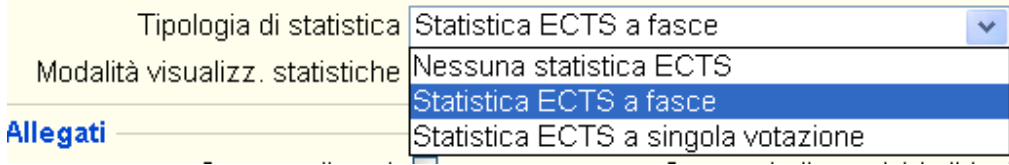

Le scelte possibili sono:

- Statistica ECTS a fasce (default)
- Statistica ECTS a singola votazione
- Nessuna statistica ECTS

Qualora si gestiscano le scelte "a singola votazione" o "nessuna statistica" nella stampa del punto 4.3, la colonna "Valutazione ECTS" viene omessa.

Sempre in ambito di statistiche ECTS è ora possibile indicare come si deve comportare il sistema qualora la statistica calcolata non risulti attendibile, utilizzando la "Modalità visualizzazione statistiche":

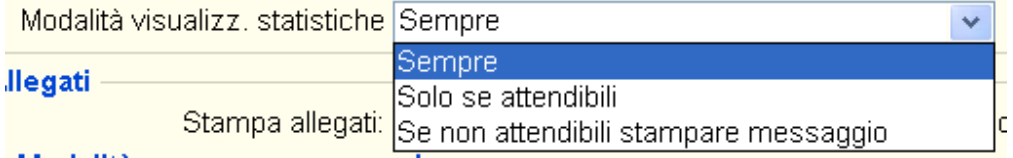

Le scelte possibili sono:

- Sempre (default): statistica stampata sempre, indipendentemente dalla sua attendibilità
- Solo se attendibili: statistiche stampate solo se attendibili
- Se non attendibili stampare messaggio: statistica stampata sempre. Qualora non attendibile è inserito anche un messaggio informativo che avvisa della non attendibilità.

### **1.1.8. Package: P15 - ANAGRAFE NAZIONALE STUDENTI**

#### **1.1.8.1. Funzione: CLESSIDRA [15.030]**

#### **1.1.8.1.1. [ID GS:77758] – Rel. 9.11.00**

Rilascio di un completo restyling ed adeguamento del pacchetto "**Clessidra**", che permette un monitoraggio di qualità dell'Ateneo secondo numerosi criteri ricavabili dai dati inviati in Anagrafe e che abbiano superato i controlli di coerenza.

### **1.1.9. Package: ESSE3 PROGRAM INTERFACE**

#### **1.1.9.1. Funzione: GATEWAY: ESEGUI RICHIESTA [EPI.EPI\_203]**

#### **1.1.9.1.1. [ID GS:71625] – Rel. 9.11.00**

Le integrazioni realizzate con i servizi di replica gateway sono state estese per sospendere (richieste in stato ATTESA) l'esecuzione del processo se il sistema target configurato non risponde o non è raggiungibile; ad esempio, se il server LDAP non è più raggiungibile, le richieste

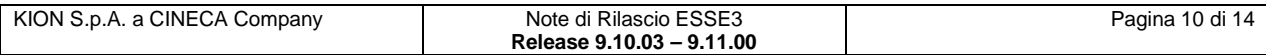

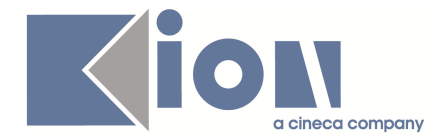

di sincronizzazione tentate (e fallite) da ESSE3 non verranno reiterate fino a quando il problema non viene risolto e l'Amministratore di sistema (o altro Operatore abilitato) non riattiva le l'esecuzione delle richieste in coda.

La gestione dello stato di attesa, implementato nelle release precedenti sul solo servizio di replica verso un server LDAP, è stato estesa a tutte le componenti software utilizzate per eseguire il servizio di replica configurato (DB2DB, file system, invocazione web services, richieste http).

### **1.1.10. Package: REPORT MIUR**

#### **1.1.10.1. Funzione: REPORT [REPMIN.REP]**

#### **1.1.10.1.1. [ID GS:78138] – Rel. 9.10.03**

Rilasciato il pacchetto della Statistiche MIUR Inerenti alla 3a parte - Formazione Post Lauream.

### **1.2. Prodotto: WEBESSE3**

### **1.2.1. Package: AREA DOCENTE**

#### **1.2.1.1. Funzione: GESTIONE PIANI INDIVIDUALI [DOC.11.170]**

#### **1.2.1.1.1. [ID GS:78175] – Rel. 9.11.00**

E' stata modificata la funzione per l'approvazione piani di studio disponibile nell'area web riservata docente, in particolare nelle pagine di controllo del piano, è stata aggiunta la visualizzazione del dettaglio di ogni regola di percorso.

Per i dettagli delle modifiche apportate vedere il paragrafo "**Dettaglio controllo piano**" del documento "**Approvazione piani on line**" disponibile nella sezione Documenti di **KionDocs**  (http://docs.kion.it ).

### **1.2.2. Package: FIRMA DIGITALE**

#### **1.2.2.1. Funzione: SETUP CONFIRMA [FD.111]**

#### **1.2.2.1.1. [ID GS:78448] – Rel. 9.11.00**

Nella pagina di amministrazione della firma digitale (**admin/FirmaDigitale/ConfirmaSetup.do**) è stata aggiunta la possibilità di cancellare i record di replica massiva dei verbali archiviati con errore

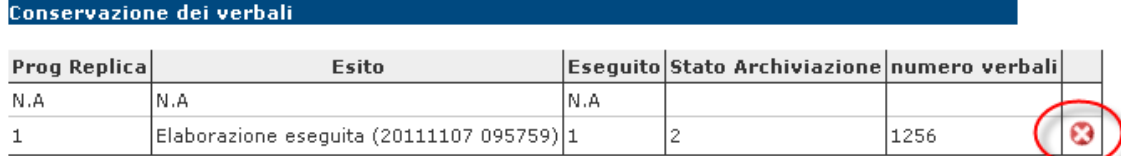

La cancellazione si riferisce solo ai dati di raggruppamento dei verbali ai fini della replica massiva (tentativo di conservare nuovamente i verbali andati in errore) e non ai dati dei verbali. La cancellazione è disponibile quando la replica si è conclusa.

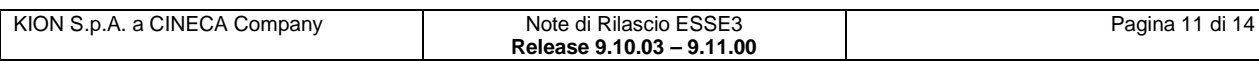

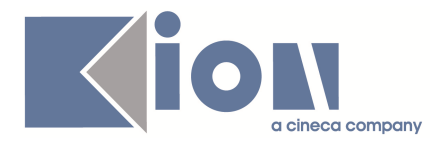

### **1.2.3. Package: AREA STUDENTE**

#### **1.2.3.1. Funzione: CARRIERA LIBRETTO [STU.CARLIB]**

#### **1.2.3.1.1. [ID GS:78340] – Rel. 9.10.03 (Richiesta Università di TRENTO)**

Nella funzione web dell'area riservata studente per la consultazione del libretto, è stata modificata la pagina che mostra la lista delle prove sostenute per uno specifico insegnamento, in particolare, quando il sistema è configurato in modo da mostrare anche le prove parziali, è stata aggiunta la visualizzazione, per quest'ultime, del voto eventualmente assegnato dal docente.

#### **1.2.3.2. Funzione: LISTA APPELLI [STU.LAPP]**

#### **1.2.3.2.1. [ID GS:78331] – Rel. 9.10.03 (Richiesta Università di TRENTO)**

Nella funzione web riservata agli studenti per la prenotazione di appelli d'esame, è stata aggiunta la possibilità di filtrare gli appelli visibili di un singolo insegnamento del libretto, Tale filtro può essere applicato tramite una drop-down list che può essere visualizzata nella pagina web impostando a 1 il parametro di configurazione WEB\_STU\_LISTAPP\_FILTRO\_AD.

### **1.2.4. Package: AREA STRUTTURA DIDATTICA**

#### **1.2.4.1. Funzione: ATTIVITÀ DIDATTICA CONTESTUALIZZATA [DIDA.ADCONT]**

#### **1.2.4.1.1. [ID GS:78351] – Rel. 9.11.00 (Richiesta Università Telematica e-CAMPUS)**

E' stata creata una versione personalizzata per l'UNIVERSITÀ TELEMATICA E-CAMPUS della pagina web pubblica per la visualizzazione delle informazioni di un insegnamento offerto, in modo da non mostrare mai il tipo esame previsto in offerta.

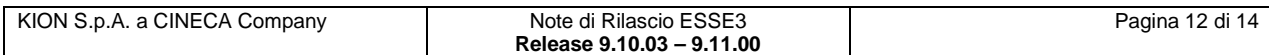

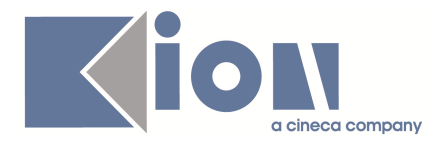

# **2. Parametri di configurazione**

### **2.1. Nuovi Parametri di configurazione**

Con la versione 9.10.03 sono stati introdotti i seguenti parametri di configurazione:

- WEB\_STU\_LISTAPP\_FILTRO\_AD
- DCT\_QUES\_ALMA\_DEFAULT

Con la versione 9.11.00 sono stati introdotti i seguenti parametri di configurazione:

- GEST\_ALLEGATI\_BANDI\_WEB

### **2.1.1. WEB\_STU\_LISTAPP\_FILTRO\_AD**

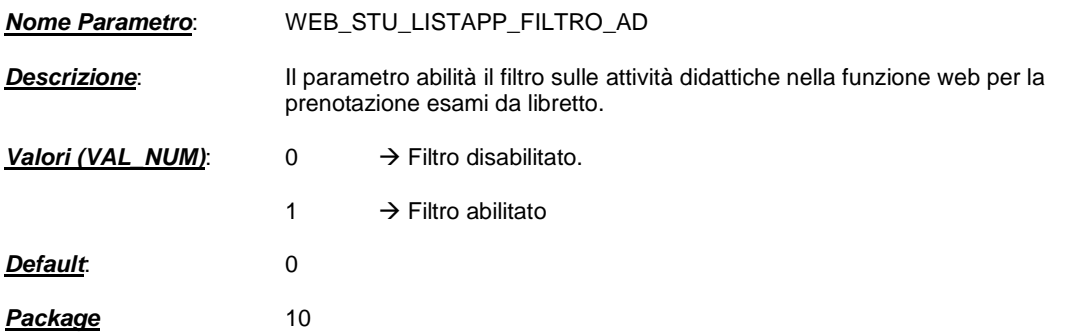

### **2.1.2. DCT\_QUES\_ALMA\_DEFAULT**

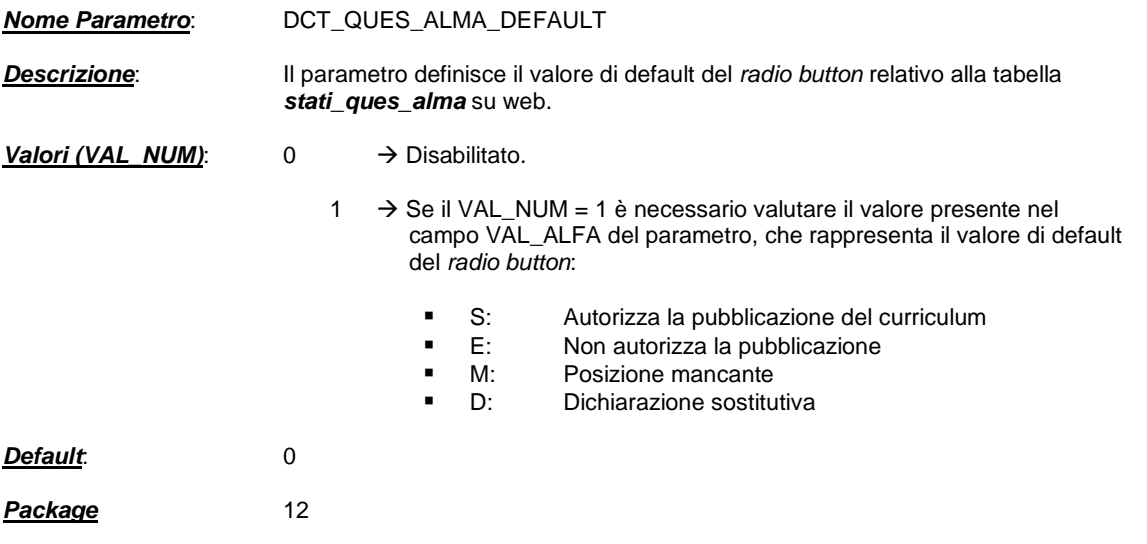

### **2.1.3. GEST\_ALLEGATI\_BANDI\_WEB**

**Nome Parametro:** GEST\_ALLEGATI\_BANDI\_WEB

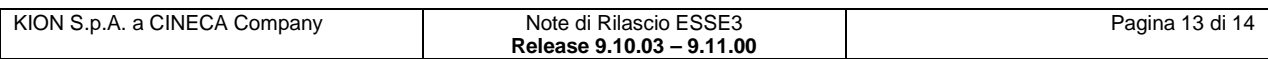

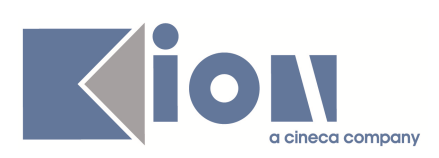

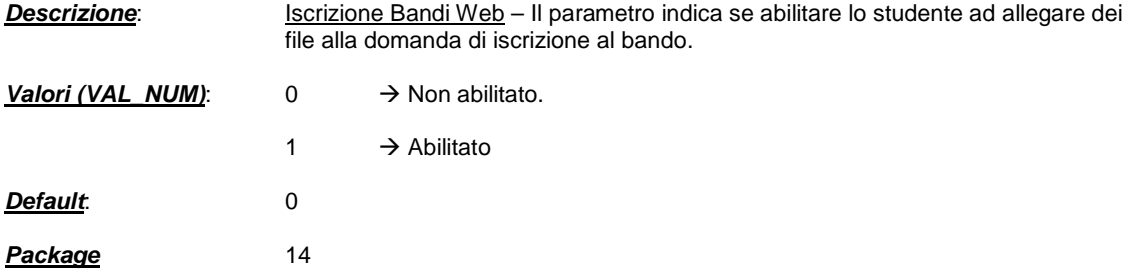

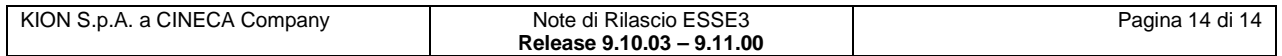